## **Μαθητές μου αγαπημένοι,**

Σε συνέχεια της προηγούμενης ανάθεσης, αυτήν την εβδομάδα θα φτιάξετε ένα απλό παιχνίδι στο Scratch:

## **Το Κυνηγητό**

- 1. Ανοίγετε το Scratch και διαγράφετε το Αντικείμενο1 (Όρθια Γάτα).
- 2. Εισάγετε ως Υπόβαθρο από το κουμπί «Μεταφόρτωση Υποβάθρου» την εικόνα «Πάτωμα» που έχω ανεβάσει στην η-Τάξη ή όποιο υπόβαθρο εσωτερικού χώρου θέλετε, όπως φαίνεται στο σχήμα:

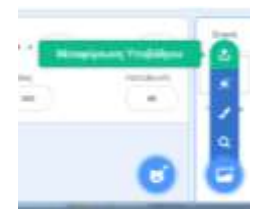

3. Εισάγετε τα αντικείμενα Cat2 και Mouse1:

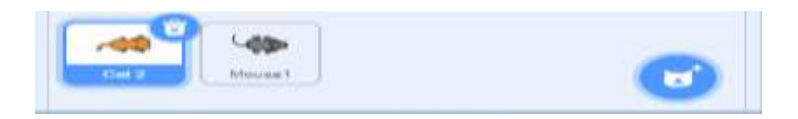

- 4. Το Mouse1 θέλουμε να κινείται πάνω στο δείκτη του ποντικιού μας. Χρησιμοποιούμε, λοιπόν, την εντολή **και μέσα σε μία επανάληψη** «**Για πάντα**».
- 5. Η γάτα θέλουμε να δείχνει **για πάντα** προς το ποντίκι και να κινείται προς αυτό, με τις εντολές
- 6. Φυσικά, πρέπει να υπάρχει και μια συνθήκη τερματισμού. Όταν η γάτα πιάσει το ποντίκι (μία εντολή εάν τότε...) πρέπει να πει «Σ' έφαγα» για 2 δευτερόλεπτα και μετά να σταματήσει το σενάριο .
- 7. Πόση ώρα μπορείτε να κάνετε το ποντίκι να τρέχει πριν το πιάσει η γάτα; Όσο περισσότερα είναι τα βήματα στην εντολή «κινήσου» τόσο πιο δύσκολο γίνεται το παιχνίδι.
- 8. Μην ξεχάσετε να δώσετε αρχική θέση στη γάτα πριν την επανάληψη.

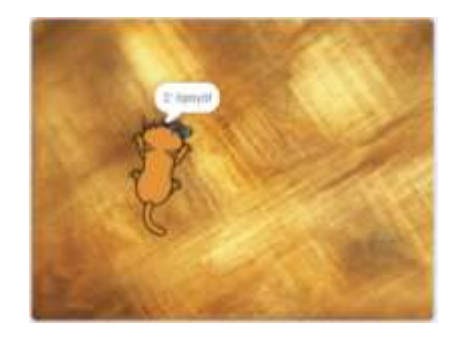

Αποθηκεύστε την εργασία σας με το όνομα «κυνηγητό» και είτε μου την στέλνετε με email είτε την ανεβάζεται στην η-Τάξη. Για απορίες μπορείτε να επικοινωνείτε μαζί μου στο email: *alexandrakapetanaki@sch.gr*